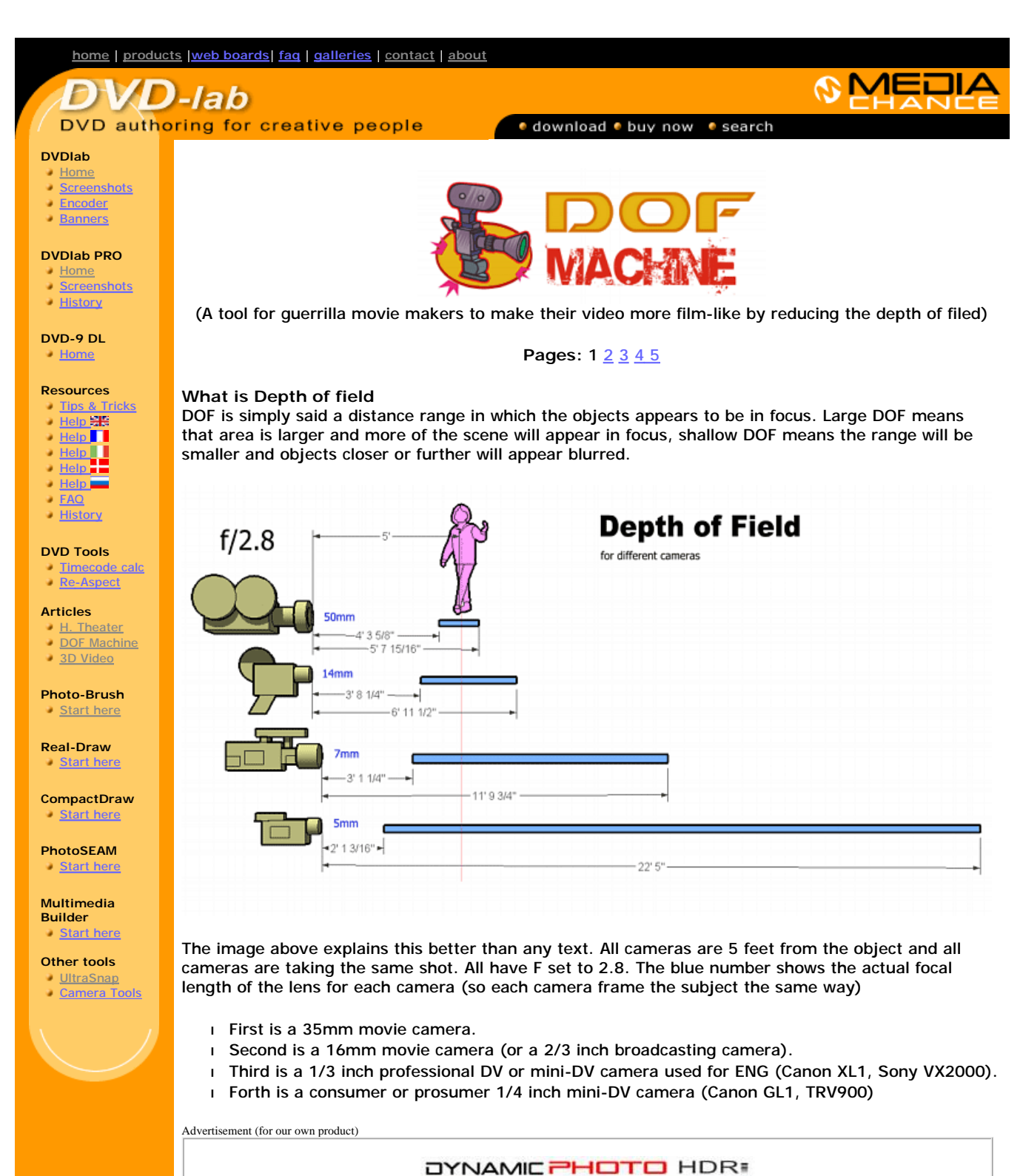

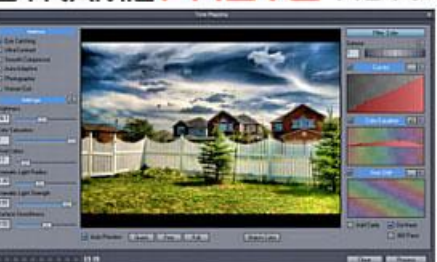

Create stunning photo from just a single image or a series of multiple exposures. Discover the power of HDR and Pseudo HDR photography with Mediachance new **Dynamic Photo** HDR.

Some people think that the major technical difference between shooting video and shooting 35mm film is a progressive scan or 24fps. But that's not true, the **most visible** and obvious difference is shallow/deep DOF. If our scene is a close-up of person in front of a building, video will have most of the scene in good focus. 35mm film will show face in sharp focus and the building behind will be blurred.

This is also called **selective focus** and it is used by film makers to keep attention of the viewers on the main subject.

As you can see the **difference** in the above cameras is the size of CCD chip or film frame, also called a target size.

You can simulate selective focus a little, by pushing your camera back and zoom in. Many people would think that changing focal length will change the DOF - but that's wrong! The DOF will stay in fact the same (see image below). A zooming shortens the distances and that apply for DOF as well. But the image will also appear loosing its depth and looking flat.

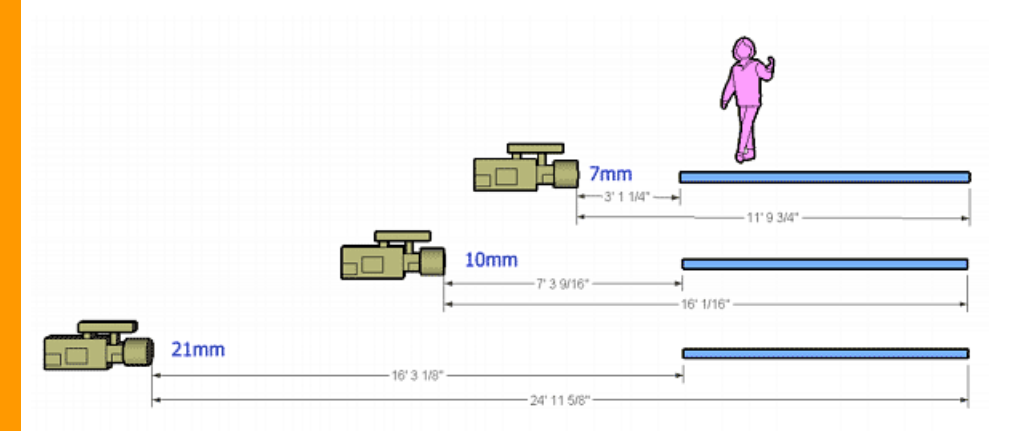

On the image above we use same three cameras, all f/2.8 and each moved further back and zoomedin so the subject appear the same on each viewfinder. The DOF doesn't change, because it doesn't depend on the focal-length (opposite what many people think). It depends only on F-stop (aperture) and that stays the same. However, thanks to the perspective, longer distance from object also virtually shortens the DOF. Zooming-in may look like it produced shallower DOF but any other distances are shortened as well so the image is loosing its depth.

#### **What is the bottom line?**

You can never achieve DOF of 35mm camera with a video camera unless you are able to change the target size (the size of CCD chip).

#### **Changing target size**.

Here is the question: How to change the target size of your video camera? Obviously you are not going to replace CCD. But there is a trick that comes from telecine devices. Such device is used to transfer the film to video. We will simply skip the film part and combine the telecine directly with the 35mm lens.

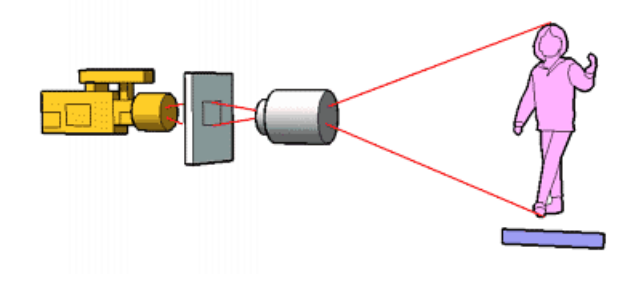

#### **Will this work?**

Yes, of course, many devices works on this principle. We need something like a ground glass to project the image so we can capture it from the other side by our video camera. The ground glass. At the 35mm frame size, a ground glass will more or less show its grain unless we can get some space-age superfine ground glass. Here comes a rescue again from a optometry laboratory devices that use ground glass for projection - we need to shake or rotate the glass somehow so the grain will become invisible to our camera.

#### **Upside down issue**.

One biggest trouble with this setup is that the image projected on the ground glass is upside down. Of course, every photo or video lens project the image upside down, just the electronics in the camera will make it flip. But now we have 2 lenses - the 35 mm and the camera lens so the image is also recorded upside down. And because we are capturing the projection from back, it is also horizontally reversed. Well, we can't have everything these days. You can either tun the camera upside down and the image will be just horizontally flipped (and you may even make a few friends using the camera like that) or simply swallow it and turn everything the right way in post-production.

To turn the image the right way optically before the camera captures it would be troublesome You need to use a mirror to turn flip it vertically and then pentaprism or pentamirror to flip it horizontally. This is out of the reach of most home-improvement guys. Especially that these things are not easy to find in VAL-MART or Home Depot.

So for our design we will simply make it flip at post-production. The easiest way is in fact to forget the flipping right now and add a small hood and a mirror to the LCD screen of the camera so we see the image correctly during shooting.

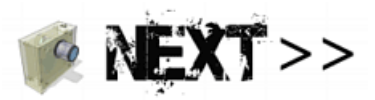

## *STell your friends* about our site

If you see anything interesting on this site which you think would be worth for your friends to know, simply click this button:

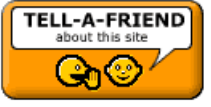

The link to this page will be included automatically. No SPAM! Neither you, nor your friend will become part of ANY mailing list.

Images on this web-site were captured with UltraSnap and created with Real-DRAW PRO

 MMB web | DVD-lab | Real-DRAW | Photo-Brush | DCE AutoEnhance | products | web board | galleries | search | contact | about | Buy Now © [www.MediaChance.com](http://www.MediaChance.com) 2000

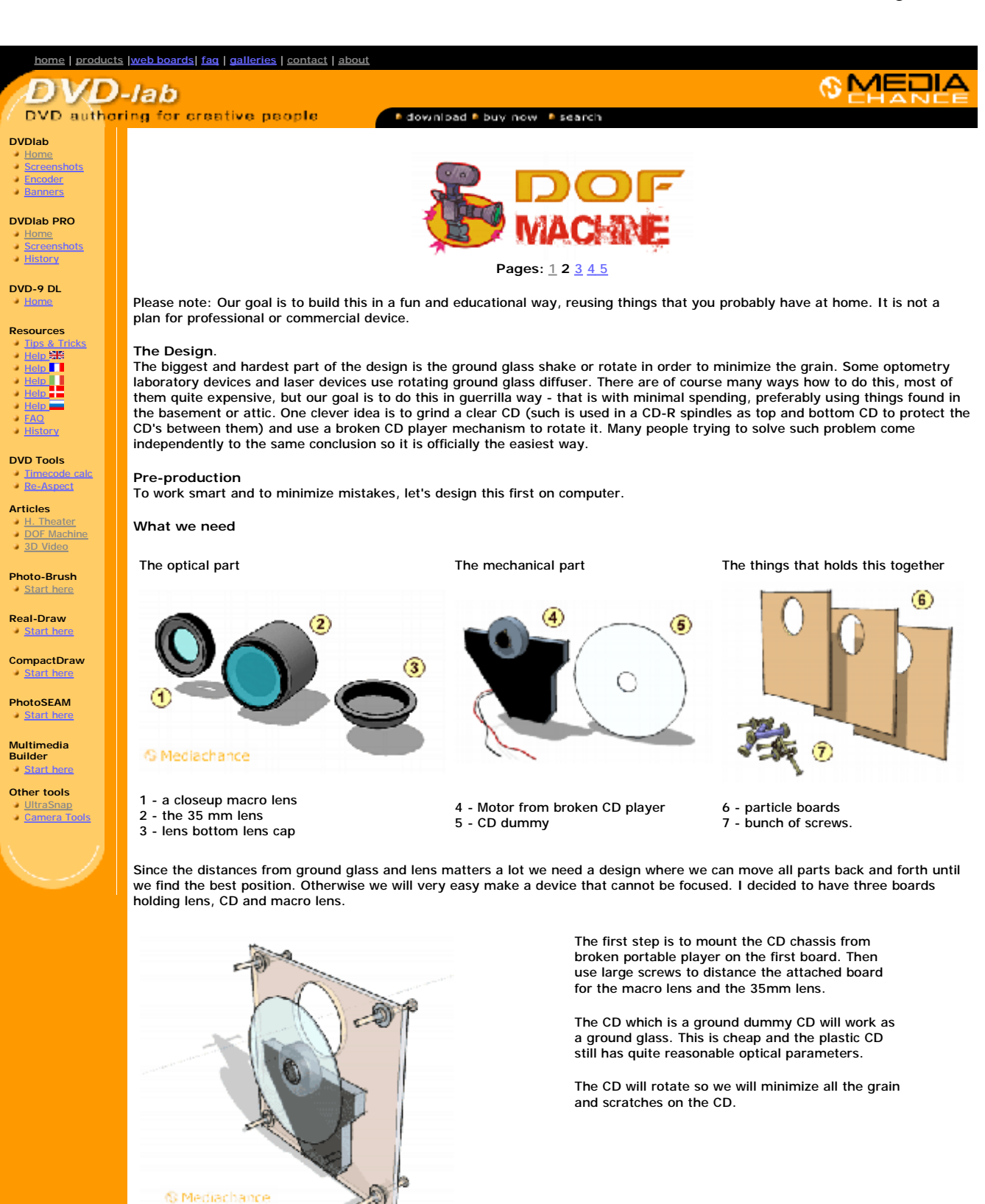

Here is the part with attached second - lens plate.

To attach the lens I will use the bottom lens cap, create a hole in it and then optionally glue it to the board.

The large screws will work like spacers and I will be able to space the two boards precisely to the

# Page 2 of 3

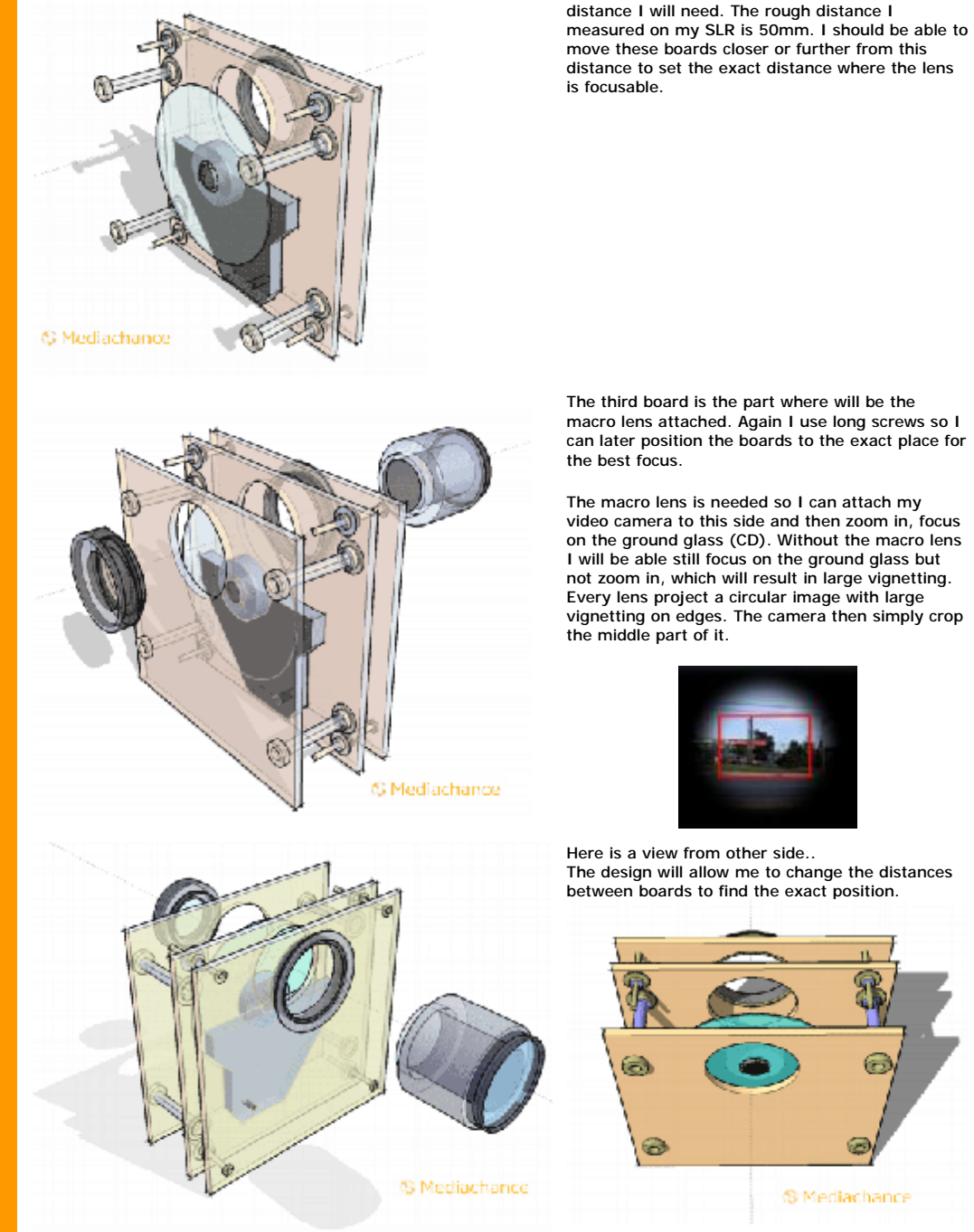

This is the first prototype and at this moment I don't want to think about any enclosure since I still don't know the exact distances that will be clear once I build the device.

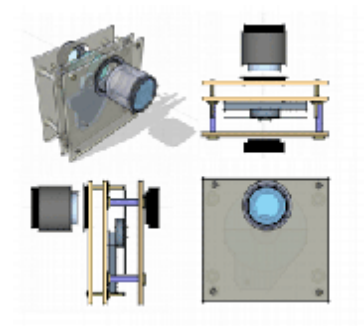

The design will allow me to change the distances

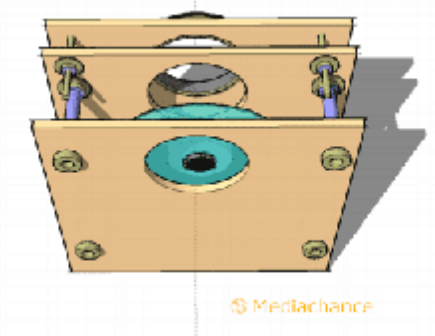

(Click for larger version)

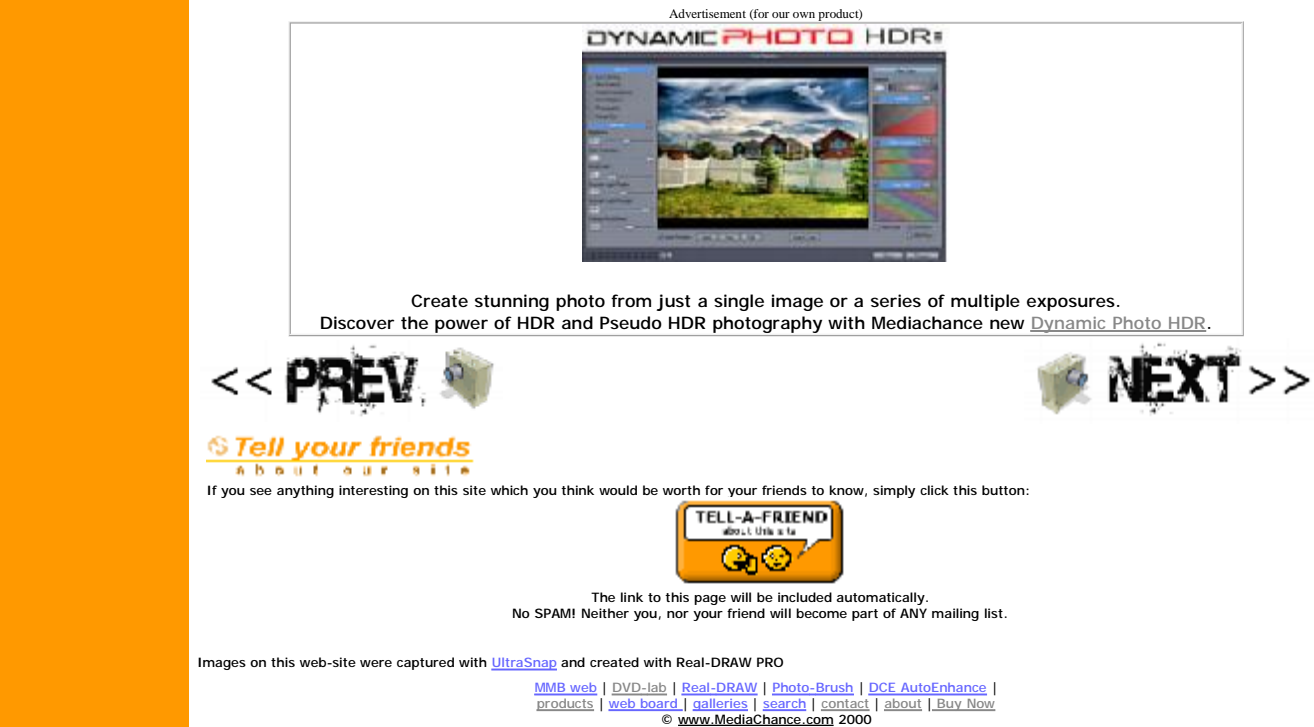

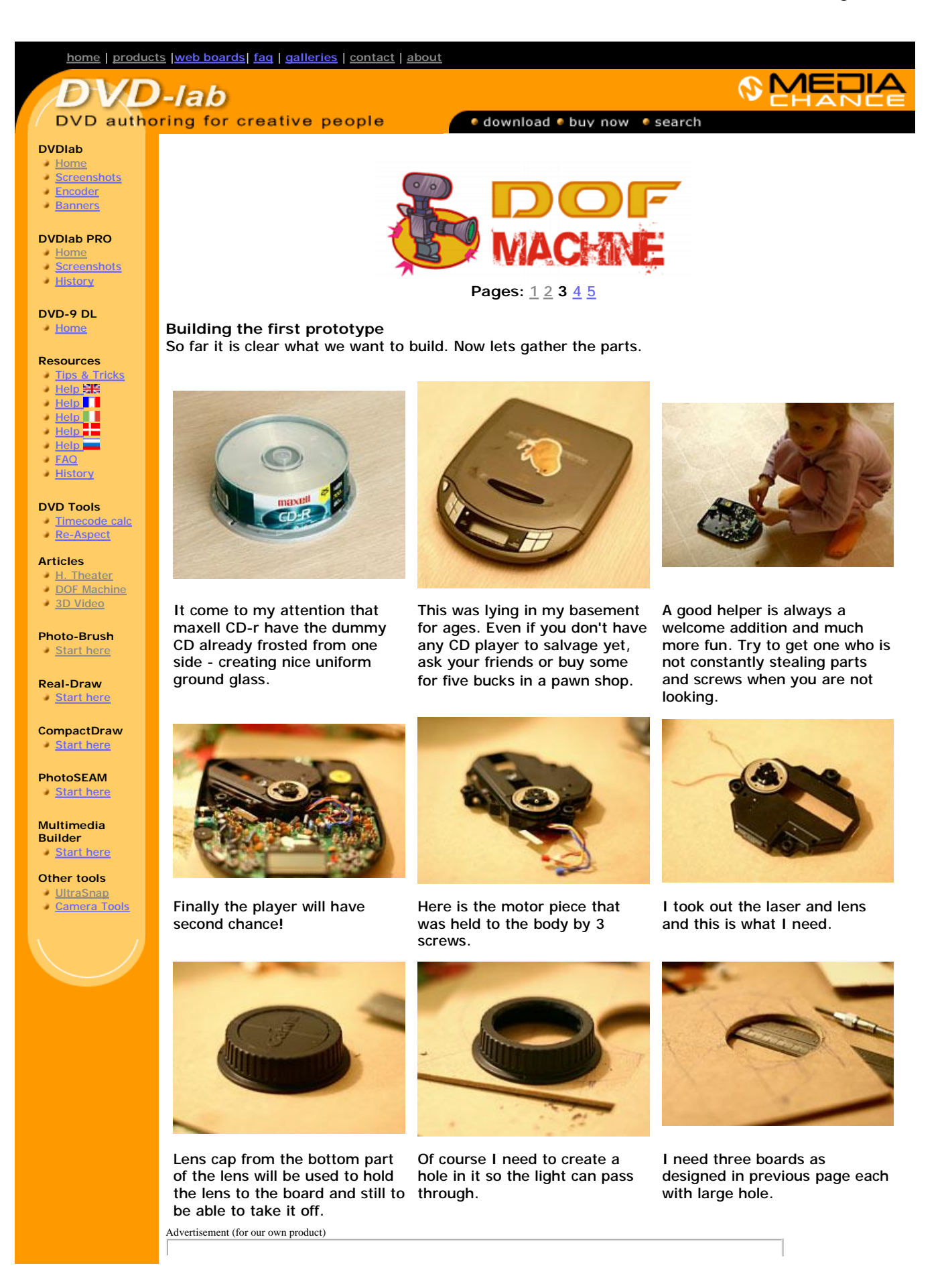

# **OYNAMIC PHOTO HDRE**

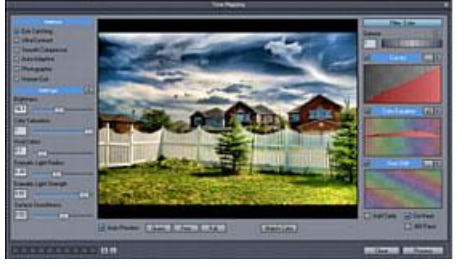

Create stunning photo from just a single image or a series of multiple exposures. Discover the power of HDR and Pseudo HDR photography with Mediachance new Dynamic Photo HDR.

We have what we need so let's put it all together.

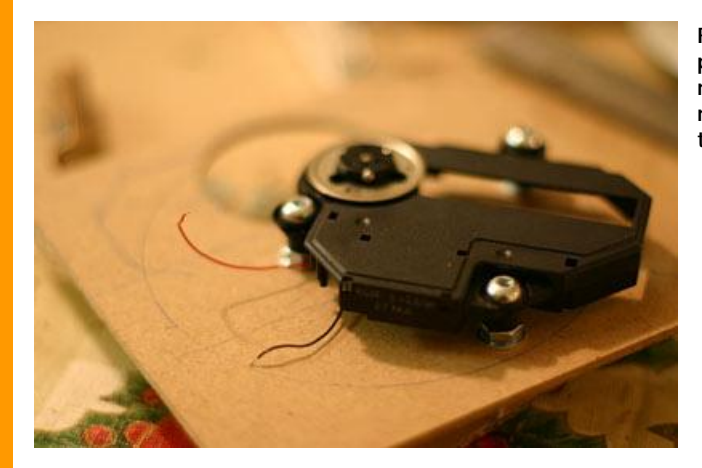

First step as designed on the previous page is to attach the motor piece to the board. Not much science here, I also reused the rubber silencers.

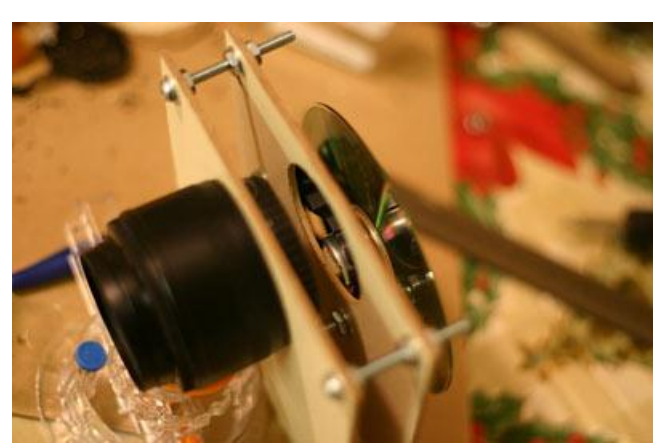

Second board is attached with the lens cap and lens in the position.

By looking through the lens you already see mirrored image on the ground glass...ehm... the frosted CD.

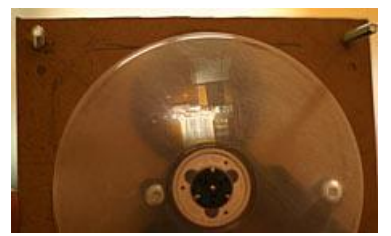

I attached the bottom third board that will go to the camera through MACRO lens. (the macro lens is not yet added to the device).

I attached the battery and all is ready for first experiments.

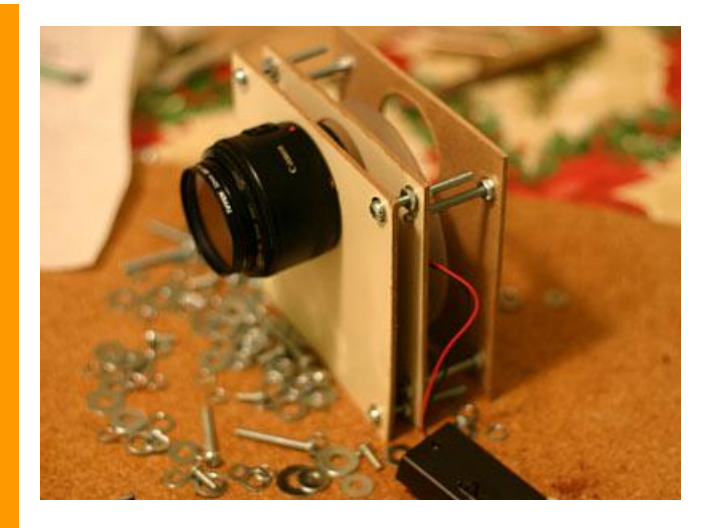

The goal is to find the distances so I can use the whole focus range of the lens.

This is determined by the lens distance from ground glass. This should be very carefully set so I can reuse the whole focusing range of lens. Here is a simple way to find the correct distance: Focus the lens to infinity and then point the whole device to far away objects such as far buildings, trees etc. and look from the back side on the ground glass. There is no chance that the image is already in focus. We have to adjust the distance between the lens and ground glass with the screws so the projected image gets in focus. With this we calibrated the device so we know we can focus on infinity.

Since we have zoom in our camera the distance from ground glass to the macro lens is not that sensitive once we make sure we can focus with the camera on the ground glass from that distance. We can always zoom in or out to cover the best area to avoid vignetting. The problem is if you can't focus at all, then you have to move the camera away from ground glass until you can focus. The MACRO lens has the function to shorten this distance.

This took me 2 hours to build in one evening, and it is already dark outside so I can't really set the focus on infinity today.

Let's leave it for tomorrow.

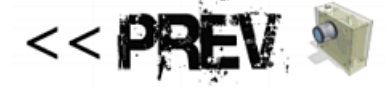

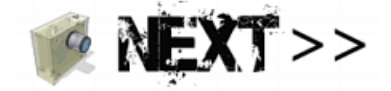

#### *©Tell your friends* about our site

If you see anything interesting on this site which you think would be worth for your friends to know, simply click this button:

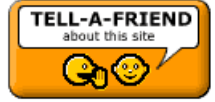

The link to this page will be included automatically. No SPAM! Neither you, nor your friend will become part of ANY mailing list.

Images on this web-site were captured with UltraSnap and created with Real-DRAW PRO

 MMB web | DVD-lab | Real-DRAW | Photo-Brush | DCE AutoEnhance | products | web board | galleries | search | contact | about | Buy Now © [www.MediaChance.com](http://www.MediaChance.com) 2000

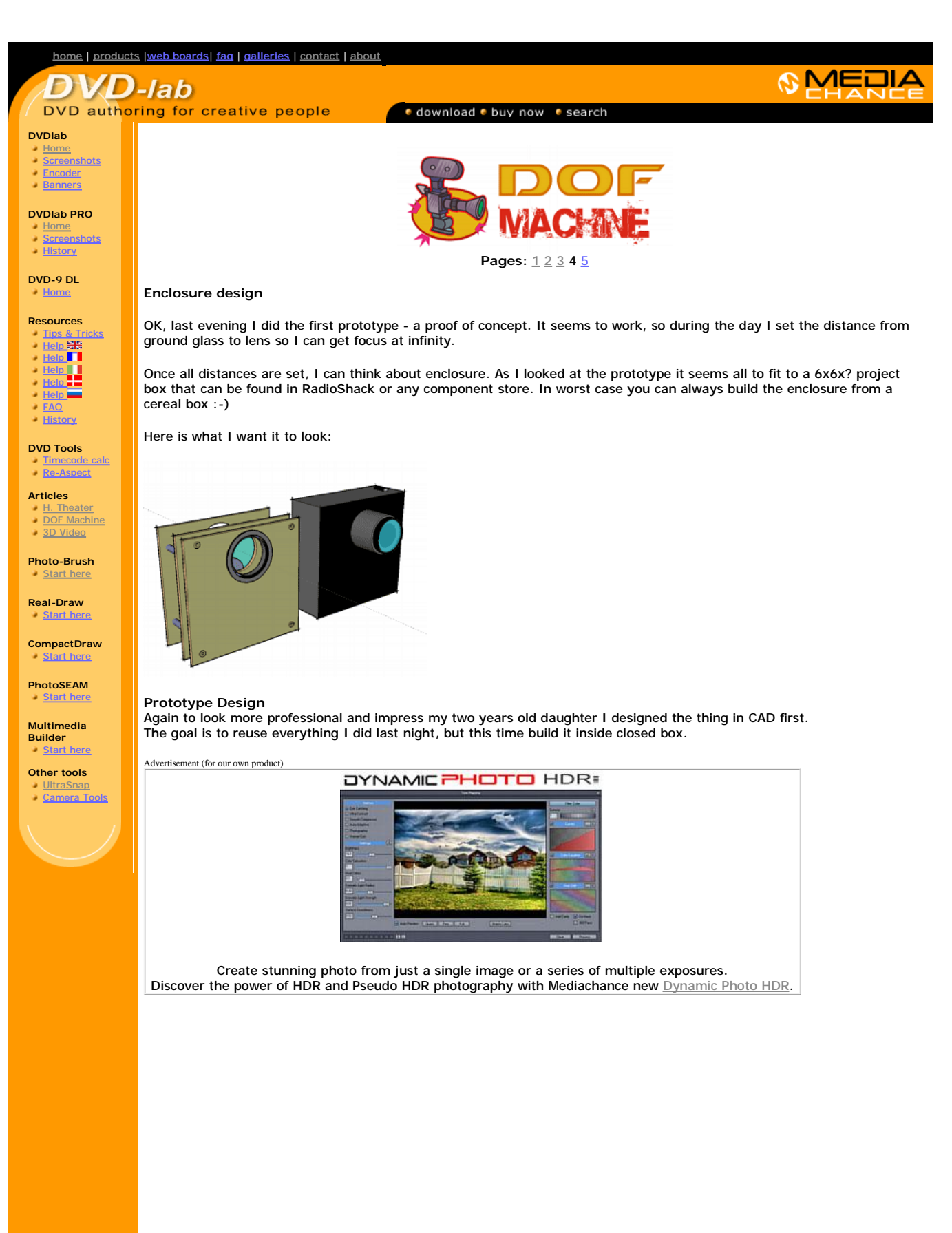

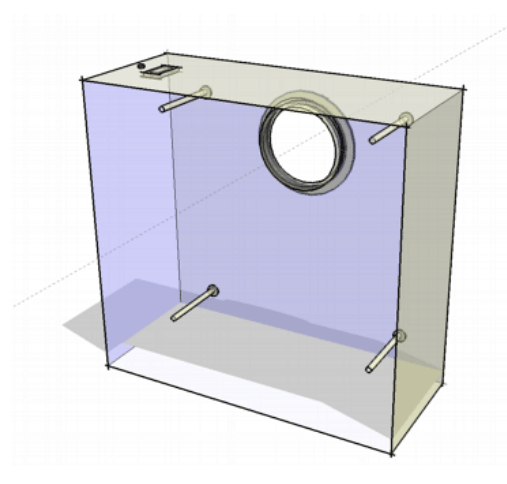

Since I will be using the RadioShack project box which is quite sturdy, I will use the body to hold the screws itself.

Never trust a plastic so I will took the "lens" board from yesterday project and attach it from inside of the box to hold the shape.

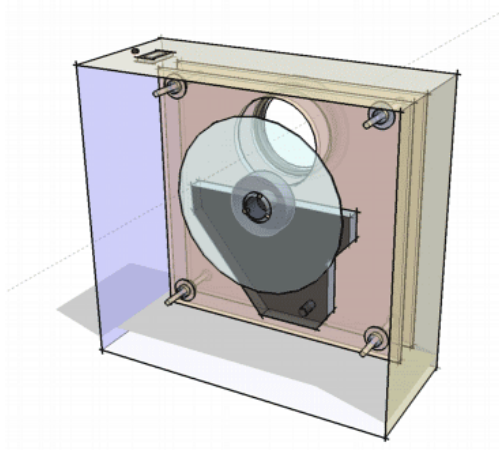

Now take the middle part with the CD motor and place it on top of the lens board and secure it with screws in the distance I measured earlier.

Well to be honest, I will probably have to re-calibrate it anyway.

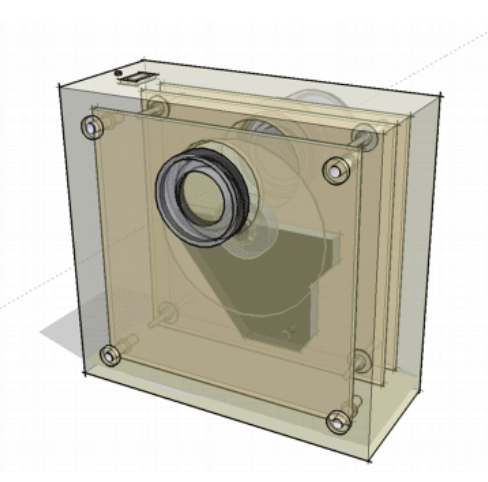

Here is the look from back side - from the MACRO attachment lens side. Here goes our camera.

This looks easy, so let's build it!

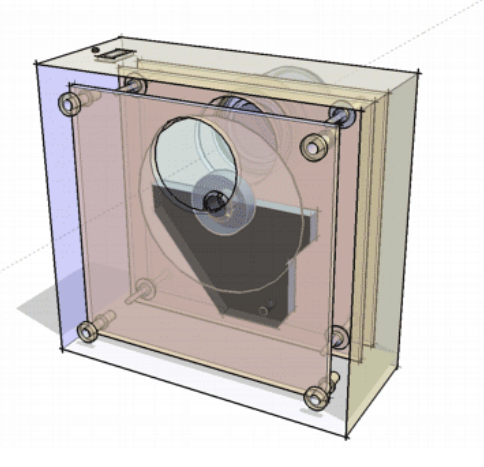

The last part will be the macro board part. But see the change, I will not screw it to the CD motor part as yesterday, but I will attach it the same way as the lens board above to the back part of the enclosure box. As we determined before, the distance from ground glass to the macro lens is not that critical.

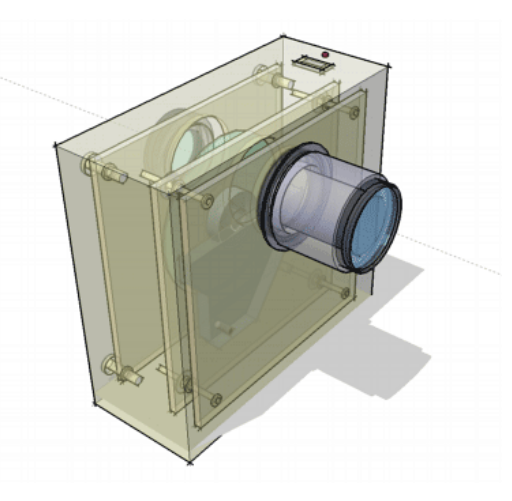

This is a view from the front - the lens side. See the switch on the top for the motor.

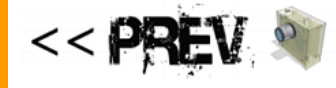

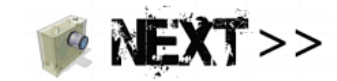

**STell your friends**<br> **A b o u t o u r s i t e**<br> **if** you see anything interesting on this site which you think would be worth for your friends to know, simply click this button:

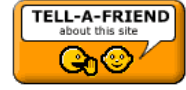

The link to this page will be included automatically.<br>No SPAM! Neither you, nor your friend will become part of ANY mailing list.

Images on this web-site were captured with *UltraSnap* and created with Real-DRAW PRO

MMB web | DVD-lab | Real-DRAW | Photo-Brush | DCE AutoEnhance |<br>| groducts | web board | galleries | search | contact | about | Buy Now<br>| © [www.MediaChance.com](http://www.MediaChance.com) 2000

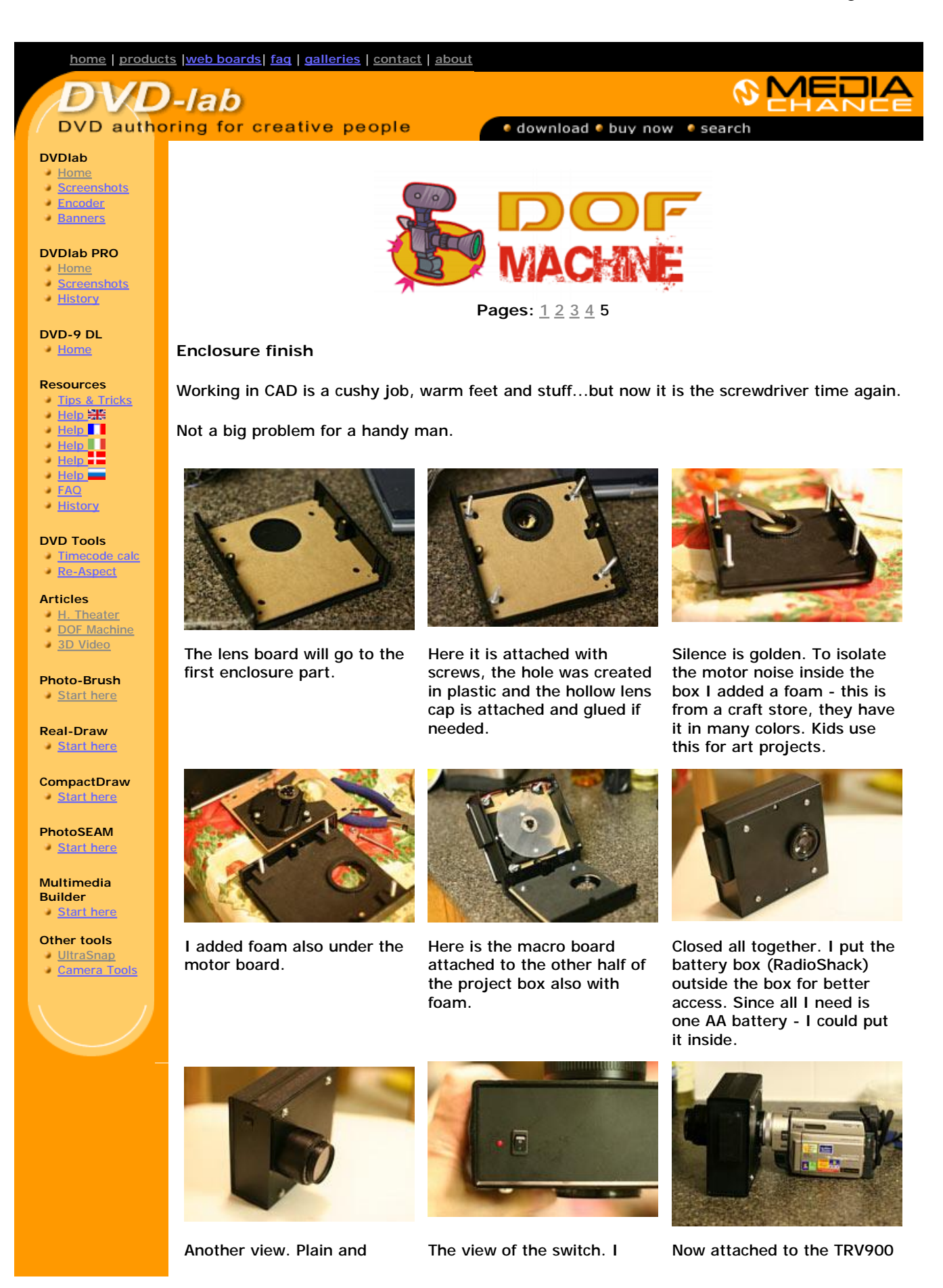

simple. Very sturdy. added a low voltage LED (I use one 1.5 V battery so you need LED that runs below 2V) camera.

## **The first test**

I really overdid the foam part and the thing is whisper quiet. In fact if I have no LED I wouldn't know it is running.

The first tests were quite great. Apart the fact that everything is upside down... the camera can now produce really sallow DOF. I used the inexpensive Canon F1.8/50mm and the F1.8 does really show. Now when autofocus is out the way, it does require some training especially to get the grip and to remember which way to turn the focus wheel :-).

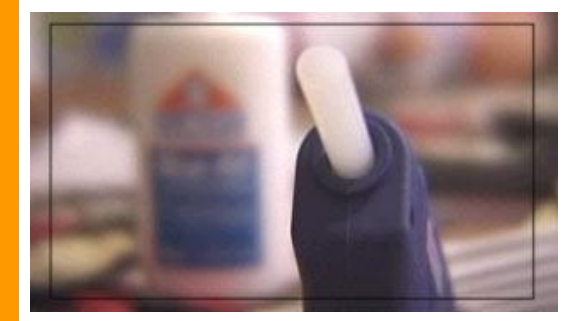

Here are the first observations:

- <sup>l</sup> the DOF is now really as I am used to from my SLR
- l the rotating ground glass has also some subtle diffusion effect which soften the contrast and the footage looks actually more film-like
- l having camera taking upside down pictures is not much fun you really don't know how to follow the scene
- l it takes time to learn how to follow focus
- l I can now actually use pattern filters such as Pro Mist and they do (finally) work. They didn't previously work on the video camera unless you really zoom-in to blur the filter pattern.

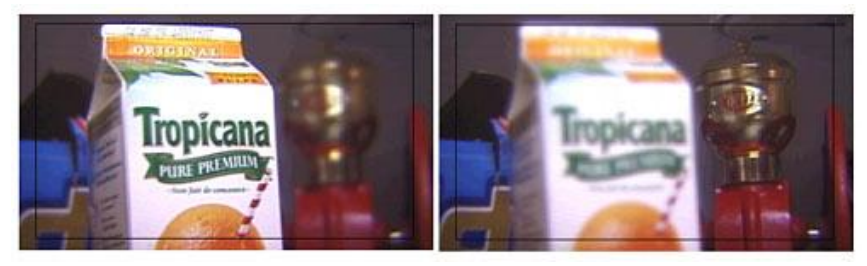

A nice rack! (focus).

Advertisement (for our own product)

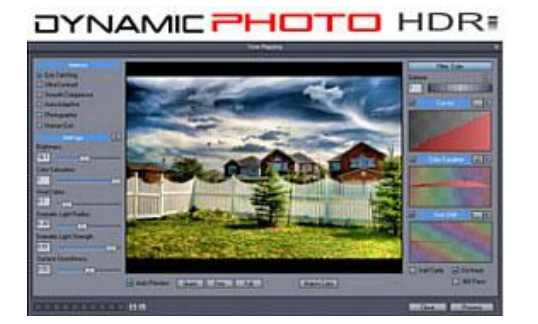

Create stunning photo from just a single image or a series of multiple exposures. Discover the power of HDR and Pseudo HDR photography with Mediachance new Dynamic

Photo HDR.

### **The next step (I didn't do this yet)**

The next step is probably to attach securely both the camera and the device on some kind of rail (blue on picture below) that can be mounted on tripod so it is not joined just by the lens which is a very fragile way.

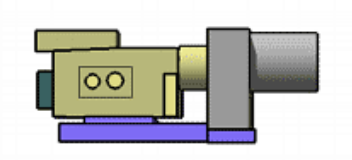

What with the rotated image upside down on your LCD?

I think instead of figuring out how to rotate the image from lens to camera (mirror and a pentaprism - expensive!) the easiest way is to add a normal mirror and a small hood to LCD so we can at least see it feet down (still left-right will be reversed) and then simply rotate it (flip & mirror) in post-production.

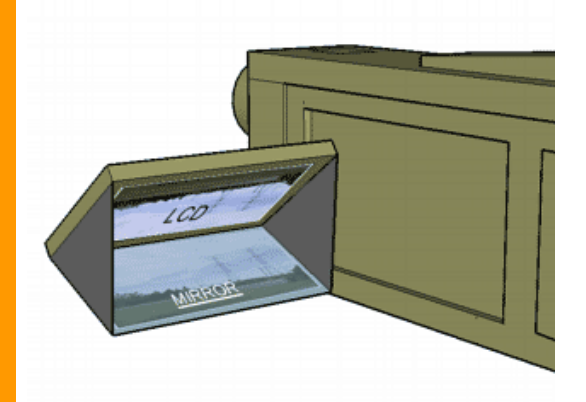

I will post some more shots as soon as I made them.

#### **The final word (for now)**

OK, after spending about 4 hours in total on the DOF device and about \$18 CAD for the project box and LED (everything else was found in my basement), I think it does work pretty good. One thing for sure, it is not for ENG or anywhere you need fast action. But a guerrilla film-maker may really benefit by using such device and adequate lens for each scene. The image after flipping and mirroring looks much more film-like, one would be surprised how much the 35mm lens changes the whole feel and how the rotating ground glass softens the image in a good way.

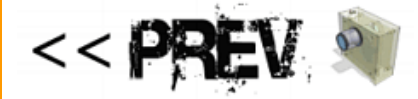

# *©Tell your friends*

about our site

If you see anything interesting on this site which you think would be worth for your friends to know, simply click this button:

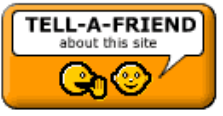

The link to this page will be included automatically. No SPAM! Neither you, nor your friend will become part of ANY mailing list.

Images on this web-site were captured with *UltraSnap* and created with Real-DRAW PRO

MMB web | DVD-lab | Real-DRAW | Photo-Brush | DCE AutoEnhance | products | web board | galleries | search | contact | about | Buy Now © [www.MediaChance.com](http://www.MediaChance.com) 2000